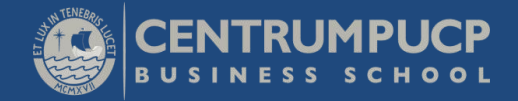

# **C** Clarivate Web of Science

Base de datos de referencias bibliográficas y citas de publicaciones periódicas en materias relacionadas con la Ciencia, Ciencias Sociales, las Artes y las Humanidades

**Acceso restringido: ingrese con usuario y contraseña del campus virtual**

## Ingresar credenciales

• **Utilizar su usuario y contraseña del campus virtual**

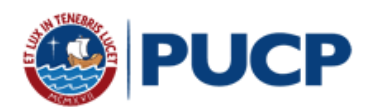

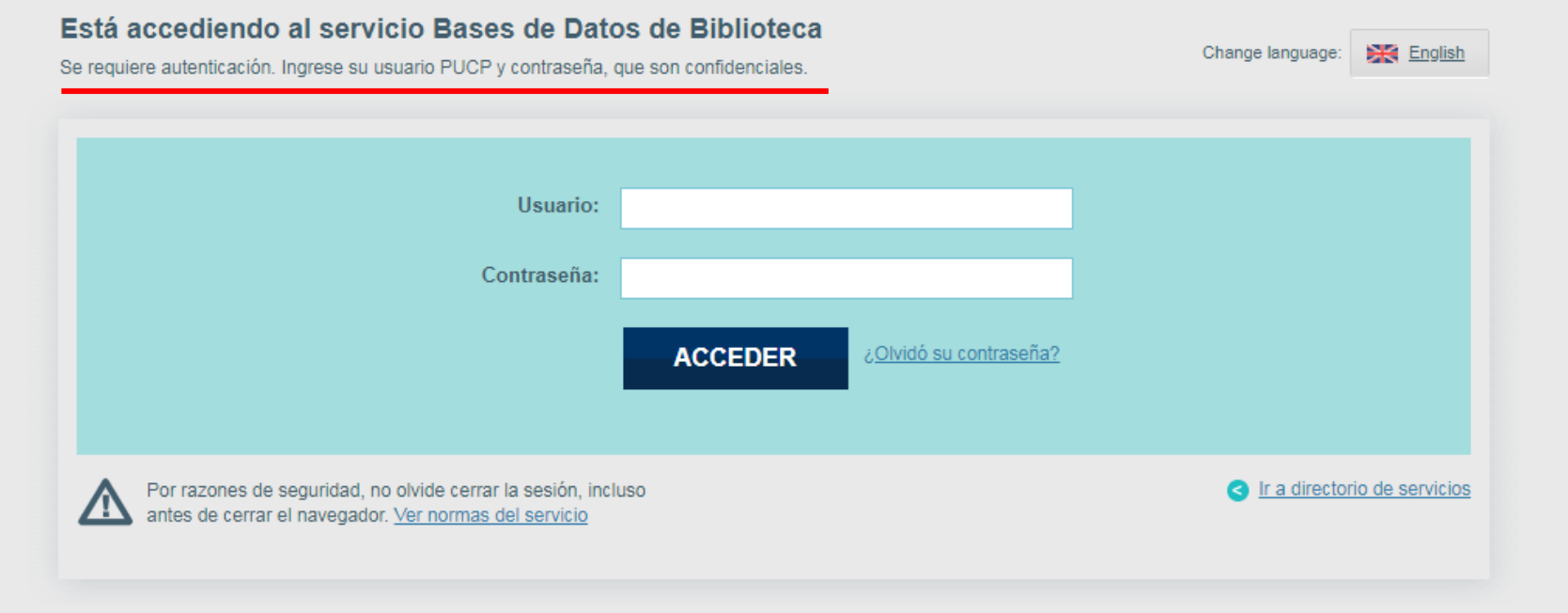

## Búsqueda del término y delimitar el periodo de tiempo

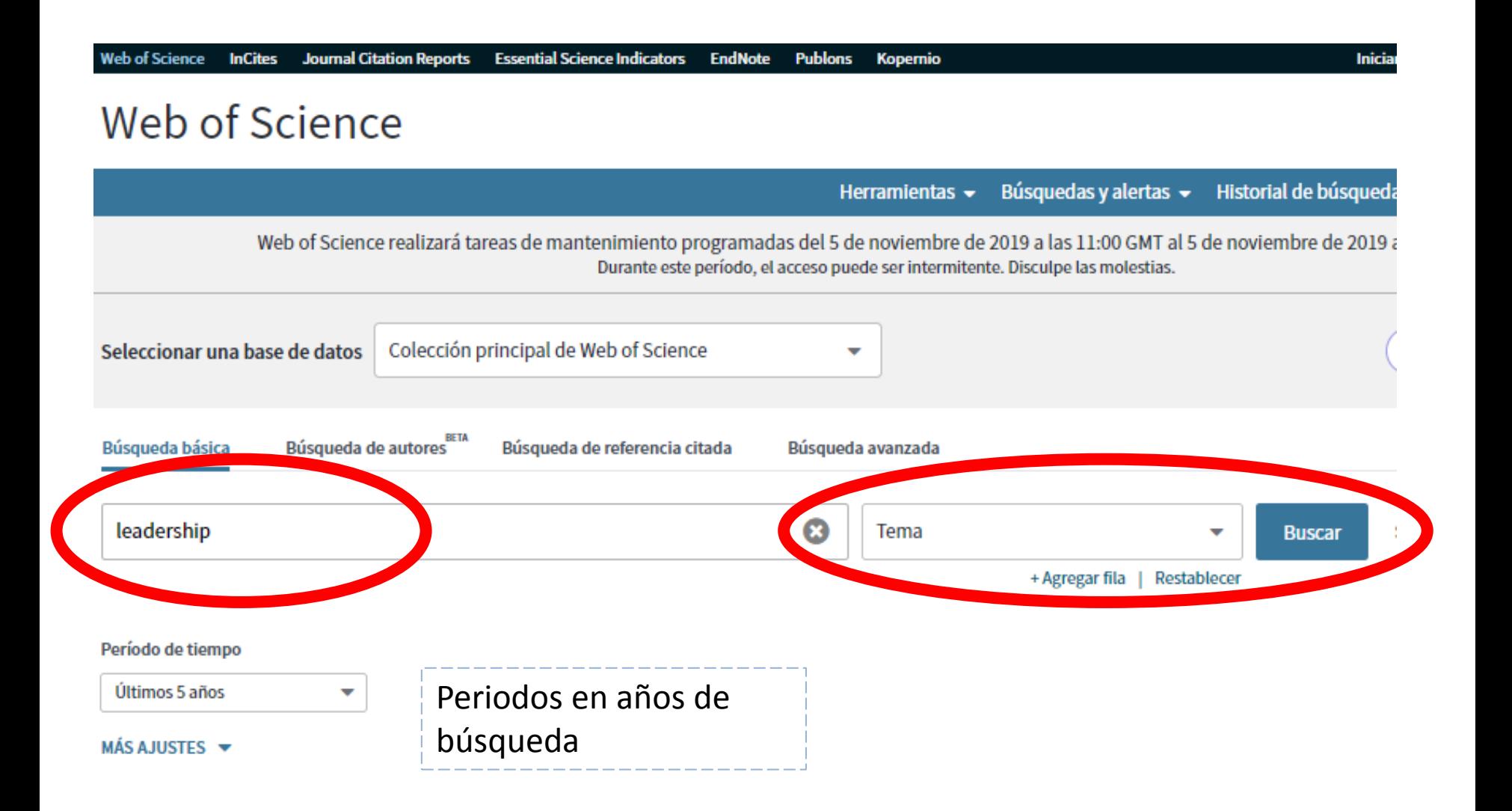

## Filtrar los resultados por categoría, año, acceso, etc.

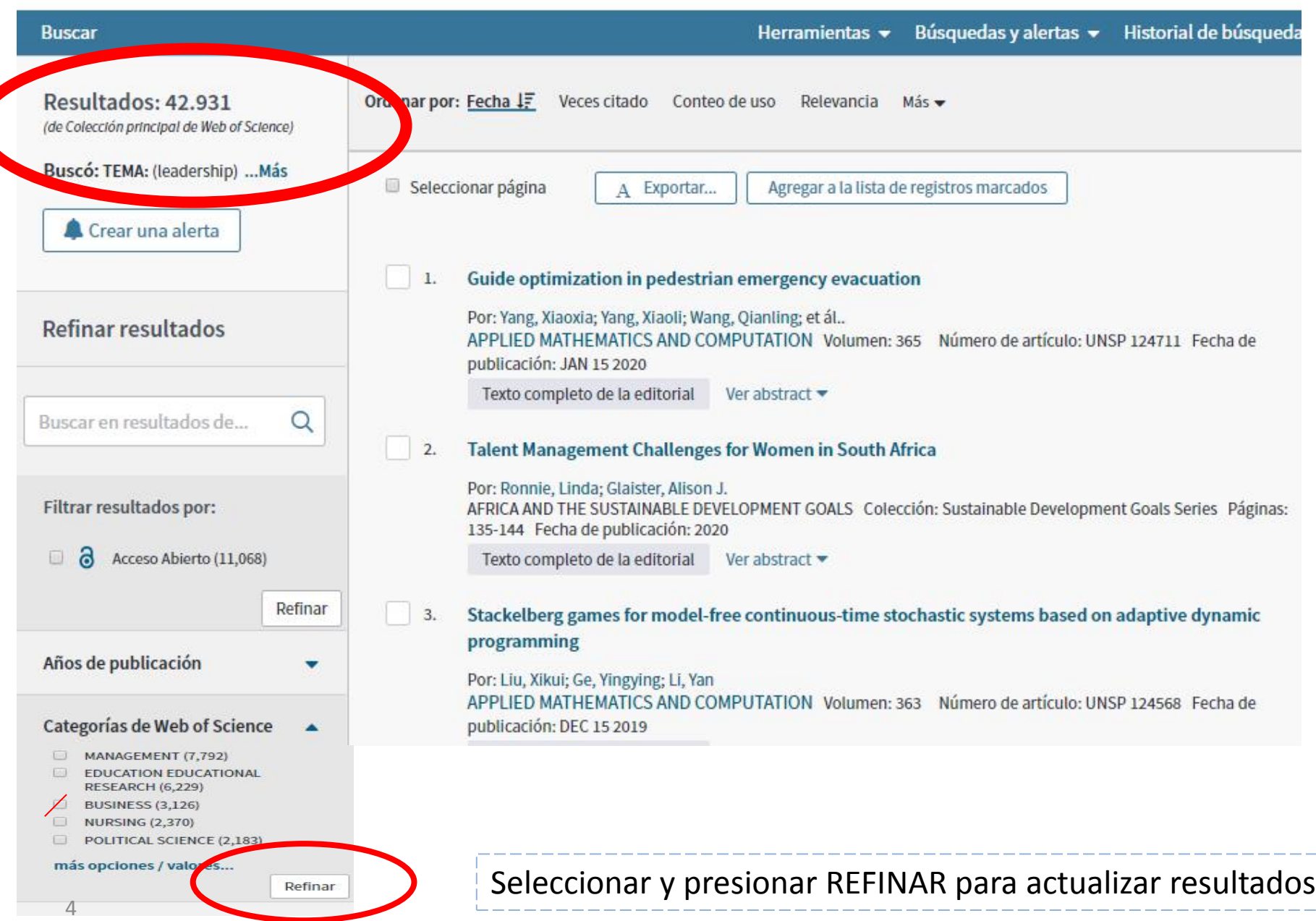

### Ordenar los resultados en WoS: por citación, relevancia, fecha, etc.

#### Por citación: cuántas veces otros autores utilizaron como referencia el artículo

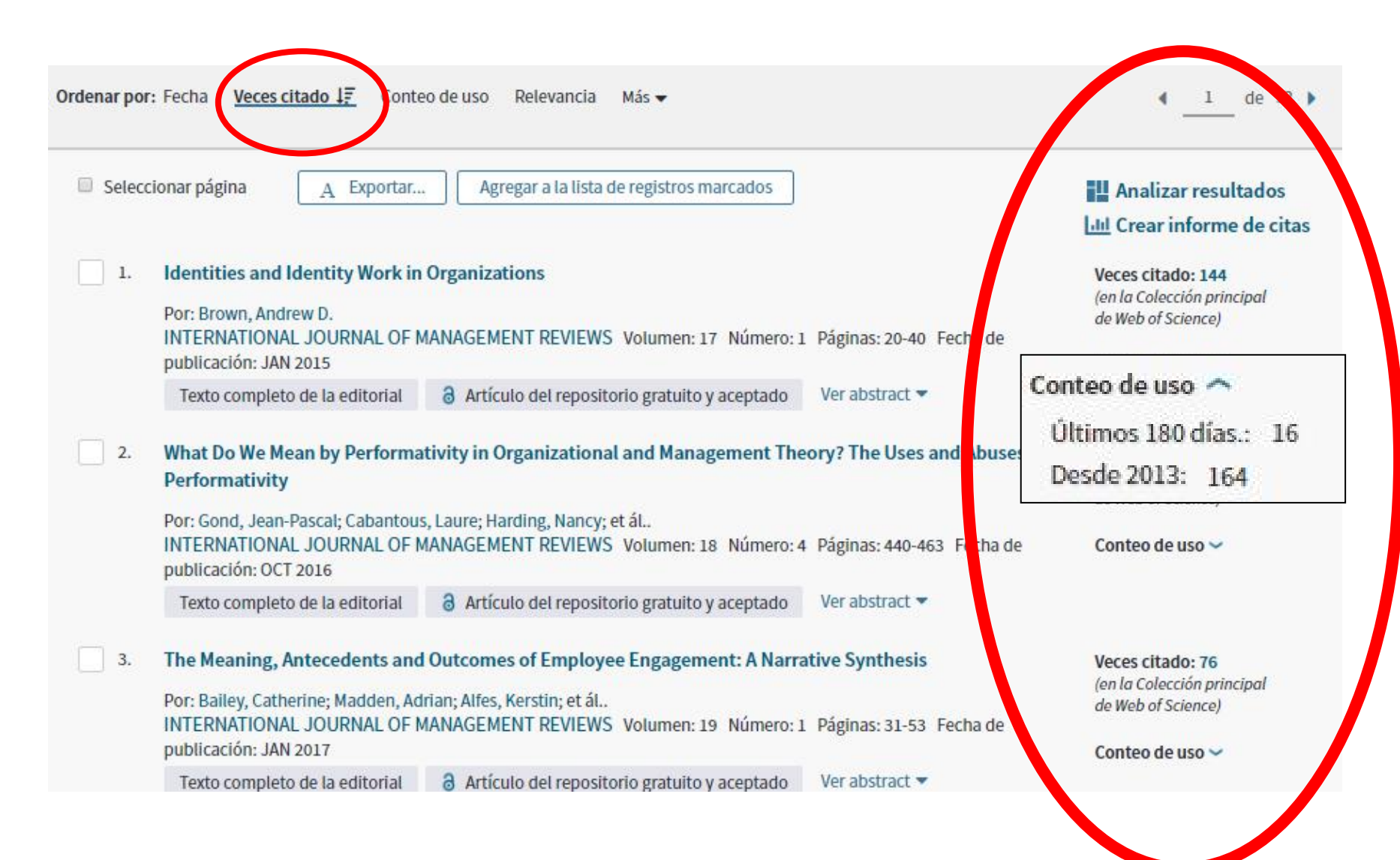

## Descargar artículo en PDF a texto completo

#### Ubicar el ícono de candado abierto

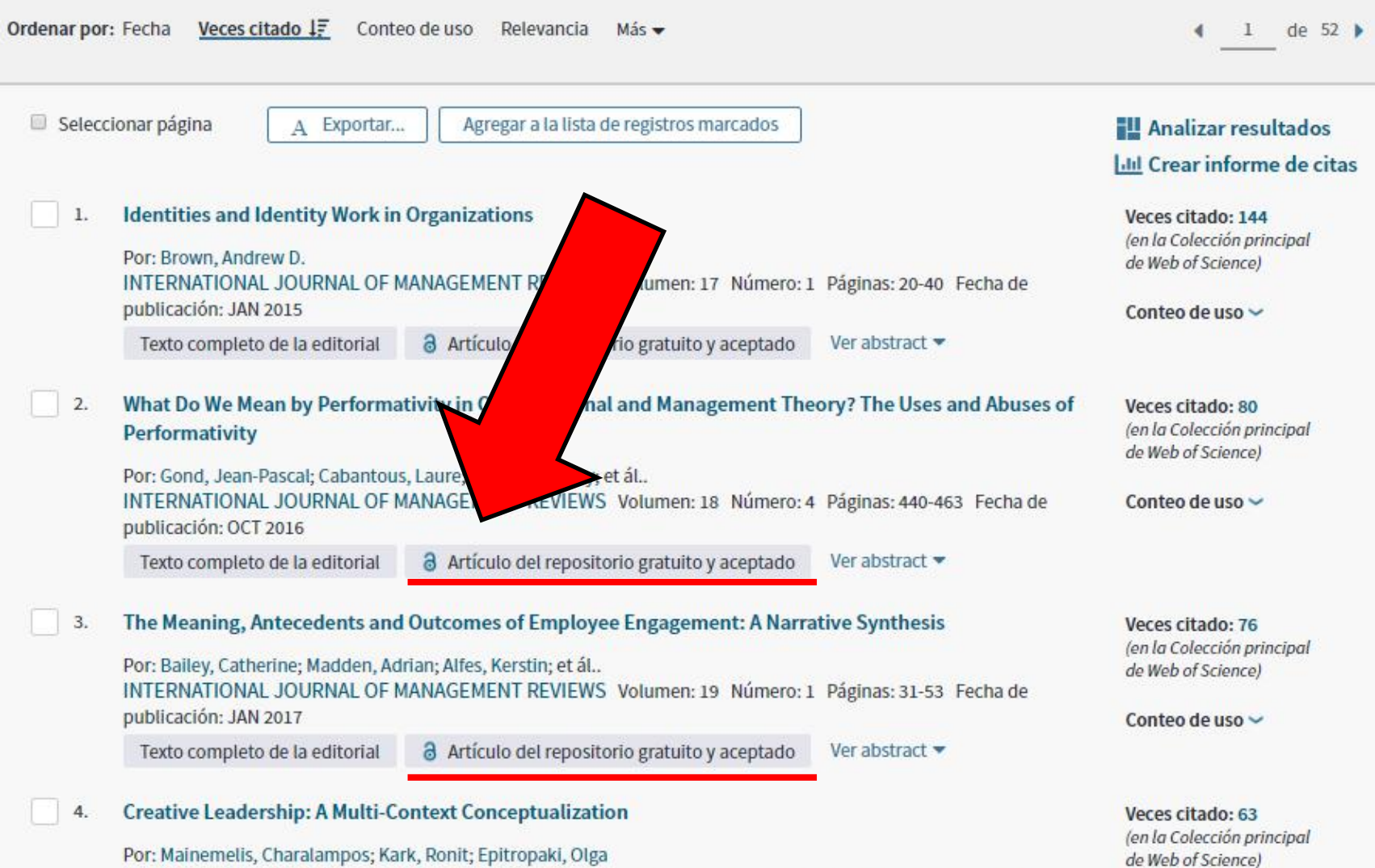

ACADEMY OF MANAGEMENT ANNALS Volumen: 9 Número: 1 Páginas: 393-482 Fecha de publicación: 2015

# Ubicar la opción de descarga del PDF

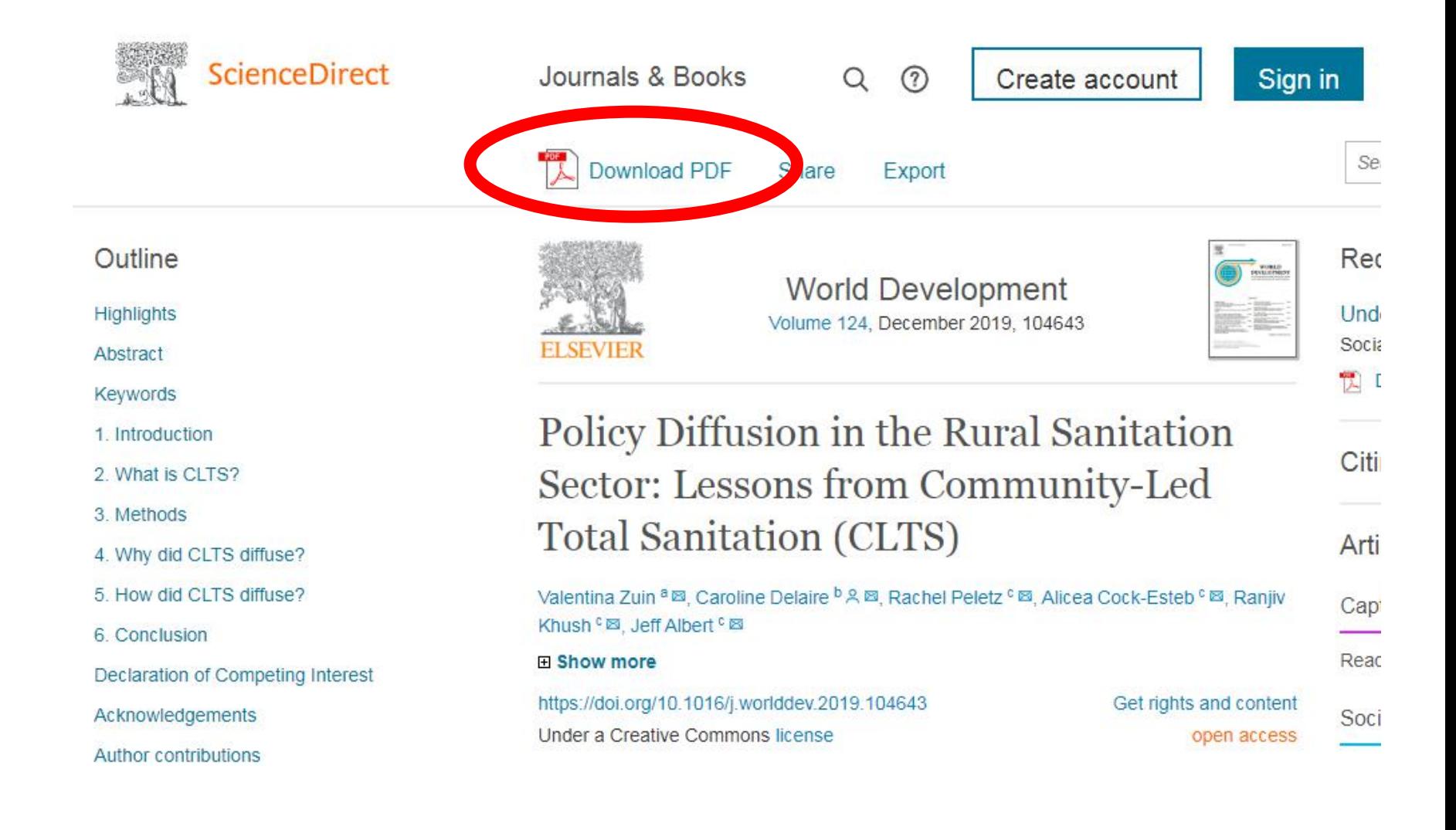

# Artículo descargado

Policy diffusion

Evidence

**Experiential learning** 

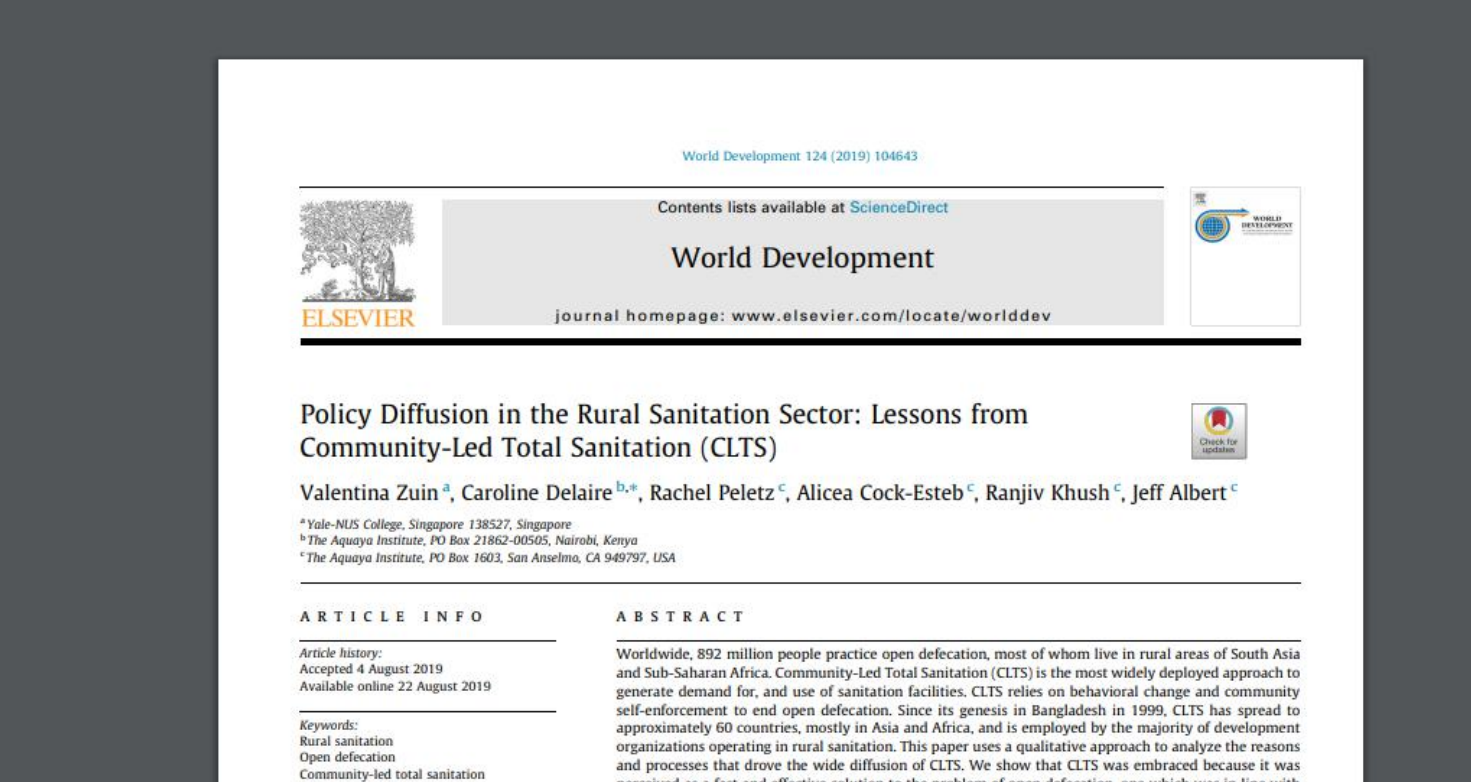

amended an an-

معارضها

perceived as a fast and effective solution to the problem of open defecation, one which was in line with the decentralization and community participation paradigms, at a time when donors and governments were looking for strategies to meet the MDG for sanitation. CLTS spread under the leadership of influential donors, NGOs, persuasive practitioners, and academics. Face-to-face interactions among members of this network and local governments at conferences and workshops played a central role in the diffusion of the approach. The use of experiential learning during study tours and workshop field visits has been mant actors at different locals. MCCs, and donors to see the CITC concerns

Para la descarga completa del artículo, la base de datos podría dirigir a una nueva página.

Ubicar que el enlace sea seguido del ícono que muestra candado abierto

- Texto completo de la editorial
- Artículo del repositorio gratuito y aceptado
- Texto completo gratuito y de la editorial

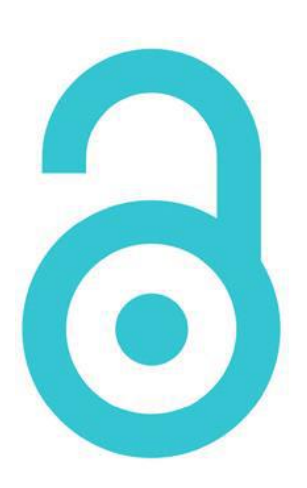

# ¿Qué hacer si me sale un mensaje de error?

#### No se pudo acceder a la base de datos

- · El acceso a estos recursos solamente está disponible para alumnos matriculados, docentes y tesistas de la comunidad PUCP.
- Asegúrate de haber ingresado correctamente tus credenciales del Campus Virtual.
- · Revisa nuestro Facebook o Twitter por si anunciamos el mantenimiento de la base de datos en cuestión.
- Por favor revisa los términos y condiciones de uso.

Si el problema persiste, escríbenos a biblio@pucp.edu.pe o llámanos al 626-2000 anexos 3408 o 3412.

Si eres alumno o docente de CENTRUM escribe a docis@pucp.pe o llámanos al 626-7100 anexos 7354 o 7355.

Recuerda cerrar tu sesión al finalizar para evitar el acceso de terceros.

#### **Se puede presentar debido a:**

- No estar registrado en el sistema de bibliotecas.
- Su sesión en el Campus Virtual expiró y debe registrarse nuevamente.
- Problemas con los cookies de la página, por lo que se recomienda eliminarlos y volver a ingresar.

Si el problema persiste, puede escribirnos a **docis@pucp.pe**